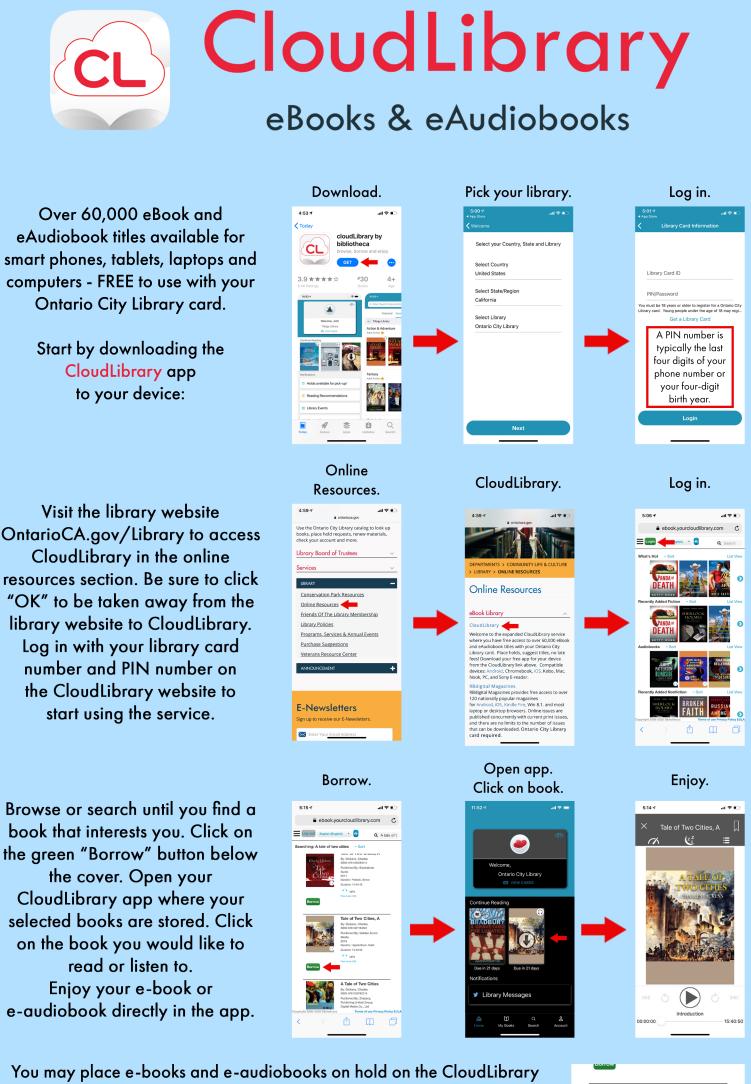

You may place e-books and e-audiobooks on hold on the CloudLibrary website if it is not available. Simply press the blue "Place Hold" button. You can expect to be able to have the book in your CloudLibrary app in the amount of days indicated below that button. If you have any questions, you may call the library at (909) 395-2004 for assistance.

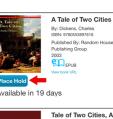

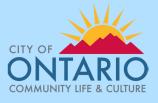

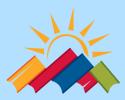

CITY LIBRARY